## To create a Zoom Meeting Page 1

Confirm one host or administrator has a licensed account if meetings > 40 minutes

Confirm all other hosts have a basic (free) or licensed account (Participants do not need accounts)

If accounts need to be created, follow these steps

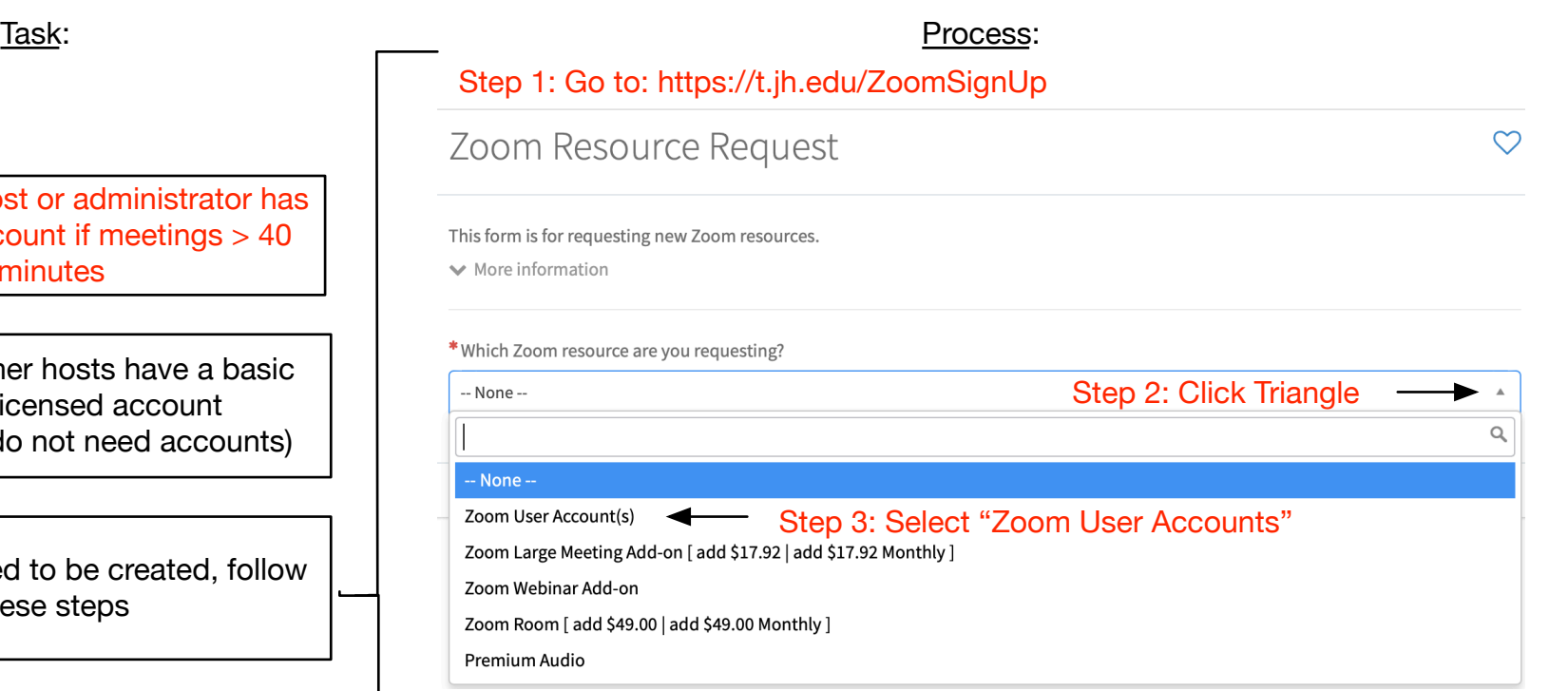

## Step 4: Identify JHED ID of account holder (do not include jh.edu…)

\* Please enter the names / JHED IDs of the users you are requesting.

 $\boldsymbol{\wedge}$ 

## You may select up to 10 users.

Users who are already registered will not appear in this list. Each user chosen below will have their own Zoom user account, tied to their JHED username and password.

Enter JHED in this field and select from results (may take several seconds). If no matches found, user already has an account

◯ Licensed ● Basic

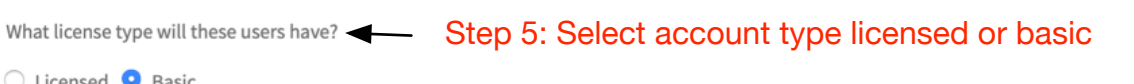

\* SAP (Cost Center/IO/WBSE) Number: **O** Please enter your SAP billing number (CC, IO, WBSE) without spaces.

**O** Required when using a JHU cost center

**Fund Number:** 

Step 6 (Licensed only) : Enter billing information in this field

**Order Now** 

Step 7: Click "Order Now" (right hand side of screen) Step 8: Close the window and proceed to next page

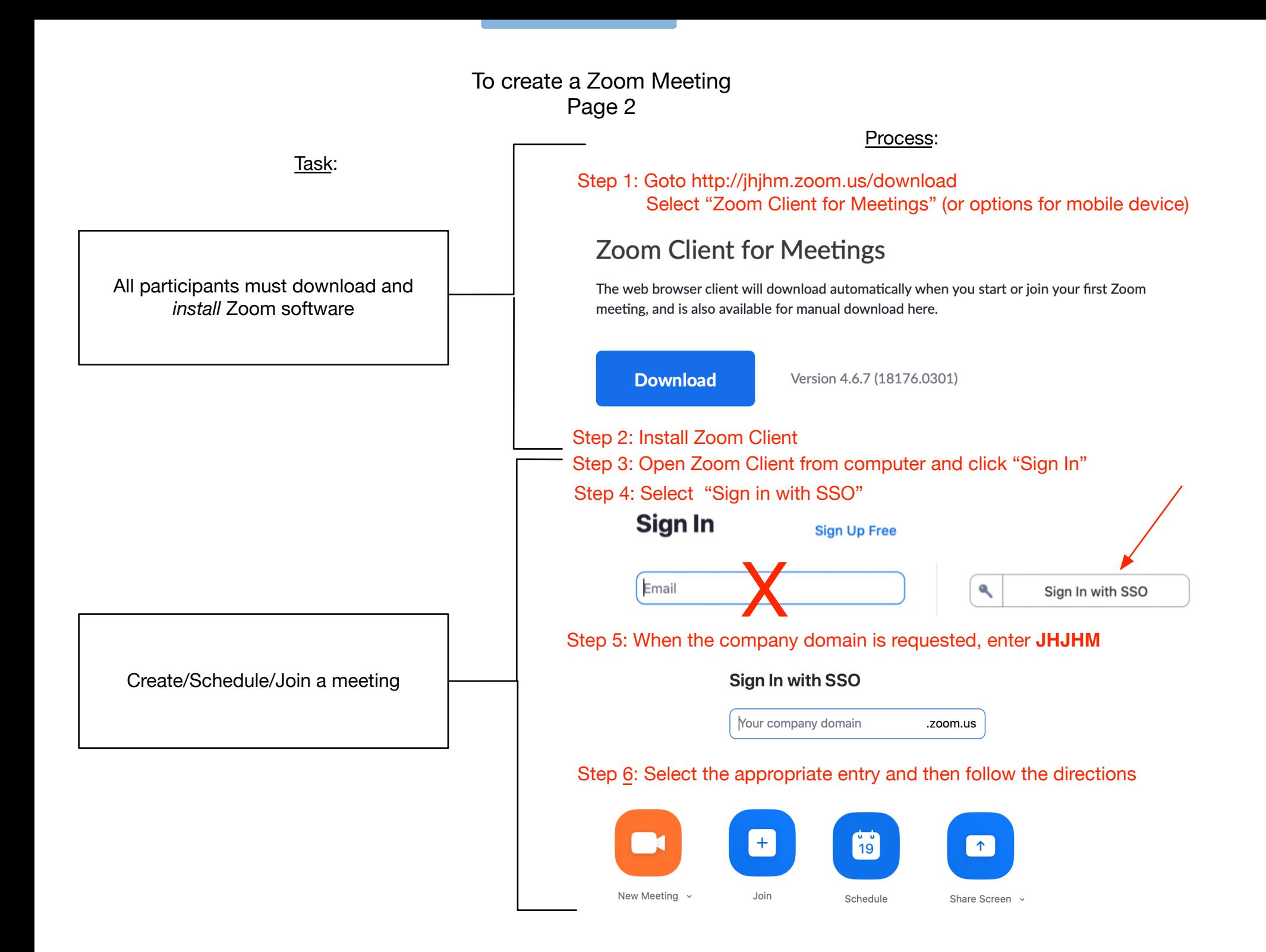

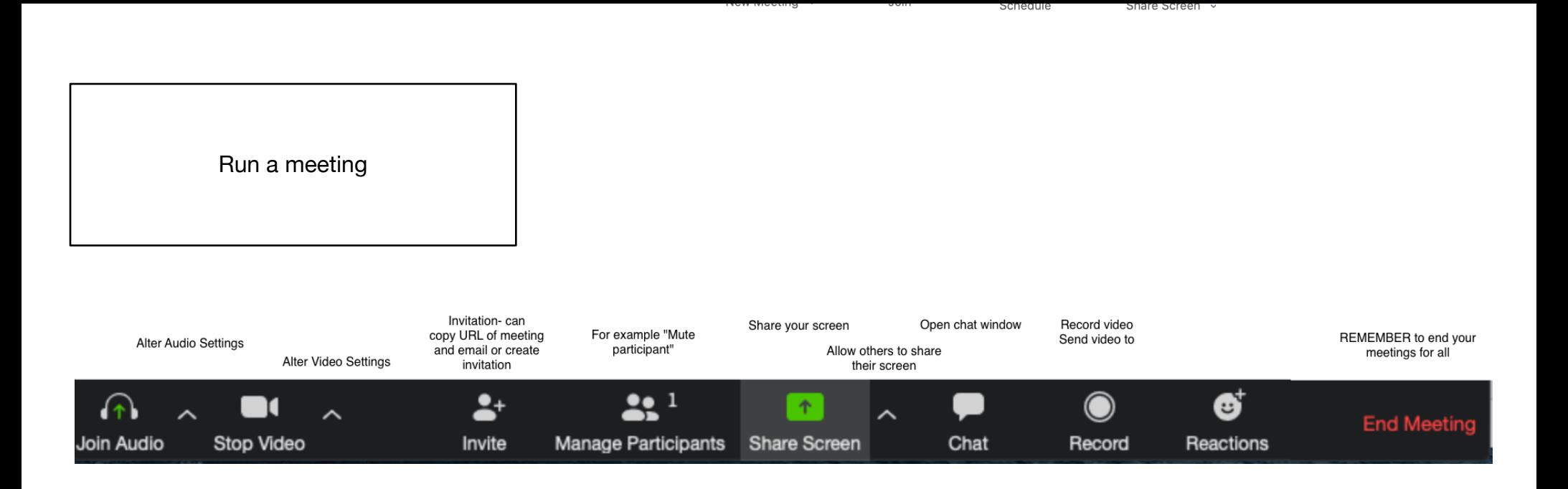

For more information see https://jhjhm.zoom.us

The Office of Academic Computing 410-955-2359